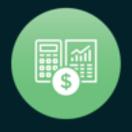

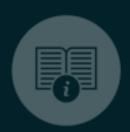

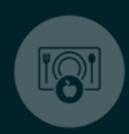

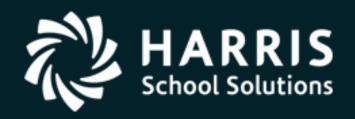

# QSSUG Finance/Personnel Committee Webinar

Personnel Downloader March 28, 2019

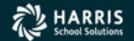

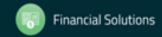

#### Personnel Downloader (PDL)

# What is Personnel Downloader?

Features & Security

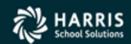

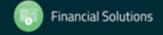

#### Personnel Downloader (PDL) You have choices:

#### HR Report Selector

- Predefined reports
- Variety of selection criteria
- "It is what it is"!

#### Personnel Downloader

- Easier than HR Query to use, as long as the fields you need are available
- No account selection
- · Fixed output data; cannot sort output data
- Retrieved data can be saved for reuse

#### HR Query

- Most fields are available
- Can select accounts
- Can reformat output data; can sort output data
- · Allows "find" using a specific character string
- Cannot save retrieved data

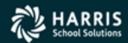

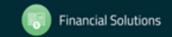

## Personnel Downloader (PDL) Application Features

 A tool to select data from the database and create a comma/tab separated file which can be imported into 3<sup>rd</sup> party applications such as Excel

Easy navigation between categories, download definitions and data files

Drop down list integration of setup values

Fields categorized for easy access

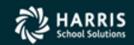

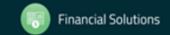

### Personnel Downloader (PDL) Application Features

Immediate export of download data files to QSS grid/MS applications

User settings (options) for enhanced productivity

- Fully supports Payroll/Absence Tracking/ Comment data with appropriate security
- SSN can be secured

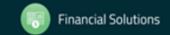

See the Module, Task and User Security (MTUS) manual, section 5.32, for information on security settings for PDL. These settings allow you to:

- specify the files and data that users can select
- block access to downloading SSNs
- allow downloading SSNs and data from one or more categories (PD, PH, AB, CO, PR)

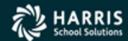

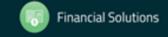

Table 5-16: PDL010 USERSEC parameters for the DOWNLOAD module

| COL     | CONTROLS                                  | DESCRIPTION                                                                                                    |  |  |  |  |
|---------|-------------------------------------------|----------------------------------------------------------------------------------------------------|--|--|--|--|
| 01      | Not used                                  | Leave blank.                                                                                                    |  |  |  |  |
| 02      | Download files to view on<br>the Data tab | O The user can view data files that are not otherwise restricted by the Download Definition. For example, the user cannot view files flagged as "Private" (default).  Users can view only the data files that they have created.  The user can view all available data files, including those flagged as "Private." |  |  |  |  |
| 03      | Categories that user can<br>update        | No update (default). This setting blocks the ability to change district and global categories.     Ability to change district categories only.     Ability to change district and global categories.                                                                                                    |  |  |  |  |
| 04 - 60 | Not used                                  | Leave blank                                                                                                    |  |  |  |  |

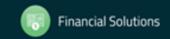

Table 5-17: PDLDEF USERSEC parameters for the DOWNLOAD module

| COL     | CONTROLS                                  | DESCRIPTION                                                                                                    |
|---------|-------------------------------------------|----------------------------------------------------------------------------------------------------|
| 01      | Whether to apply the PDLSEC user security | No (default). Users have access to downloading SSNs.     They do not have access to the following categories of data: PD Screen Data, Payroll History, Absence     Transactions, Employee Comments, and PR Screen     Data. The system ignores the PDLSEC user security record.  Y Yes. Block access to downloading the SSN. Define the PDLSEC user security to control access to the SSN and categories of data. |
| 02 - 60 | Not used                                  | Leave blank                                                                                                    |

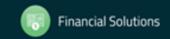

Table 5-18: PDLSEC USERSEC parameters for the DOWNLOAD module

| COL     | CONTROLS                                                           | DESCRIPTION                                                                                                |
|---------|--------------------------------------------------------------------|----------------------------------------------------------------------------------------------------|
| 01 - 60 | Access to SSNs and categories on the <u>Field</u> Selection subtab | Type up to 30 codes. Columns 01 - 02 are the first code, 03 04 the second, 05 - 06 the third, and so on.   |
|         |                                                                    | SSAllow downloading the SSN.                                                                               |
|         |                                                                    | PDAllow access to the fields in the PD Screen Data category.                                               |
|         |                                                                    | PHAllow access to fields in the Payroll History category.                                                  |
|         |                                                                    | AB Allow access to fields in the Absence Transactions<br>category.                                         |
|         |                                                                    | COAllow access to fields in the Employee Comments category.                                                |
|         |                                                                    | PRAllow access to fields in the PR Screen Data category.                                                   |
|         |                                                                    | NOTE: These categories always display in the Categories                                                    |
|         |                                                                    | list. If you do not allow access to them, nothing displays in the Field column after you click a category. |

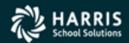

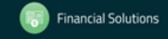

#### Personnel Downloader (PDL)

#### Working with PDL

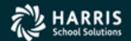

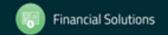

#### Personnel Downloader (PDL)

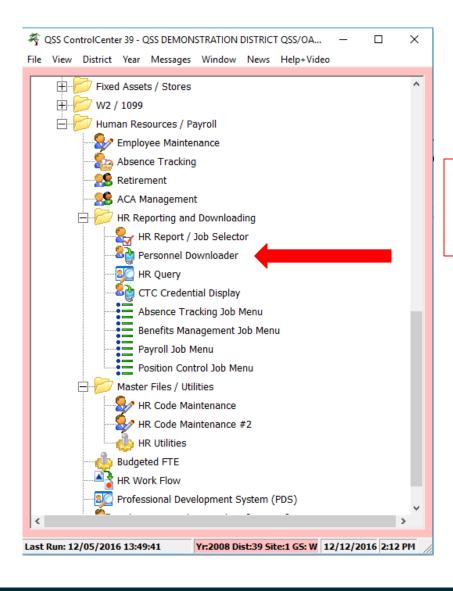

Your QCC Main Menu may be different!

# Personnel Downloader (PDL) Opening Window

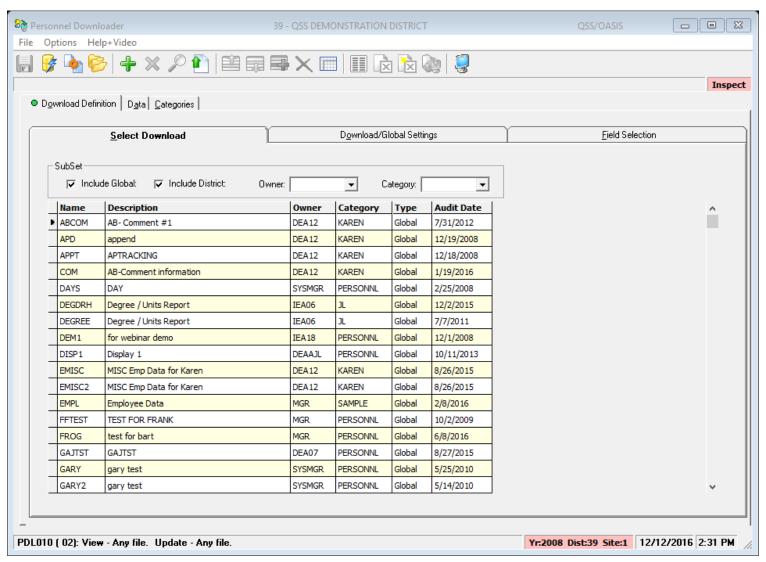

#### Personnel Downloader (PDL) Existing Definitions

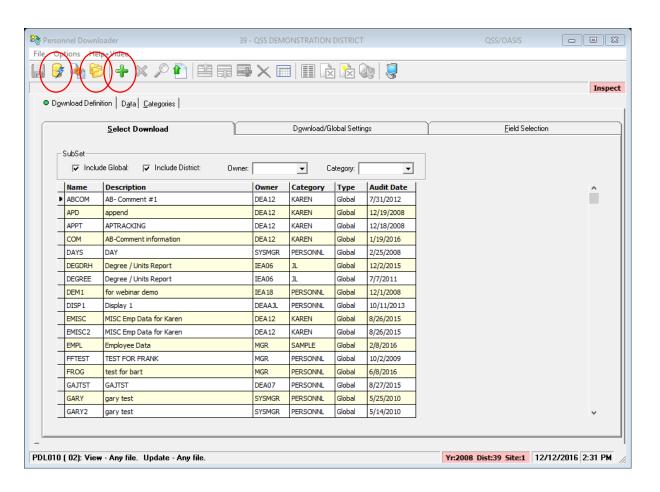

- Submit definition directly with Submit icon
- Open definition to view or change with Folder icon
- Add a new definition with Plus icon
- Filter by owner and/or category

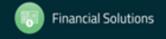

# Personnel Downloader (PDL) Filter by Owner

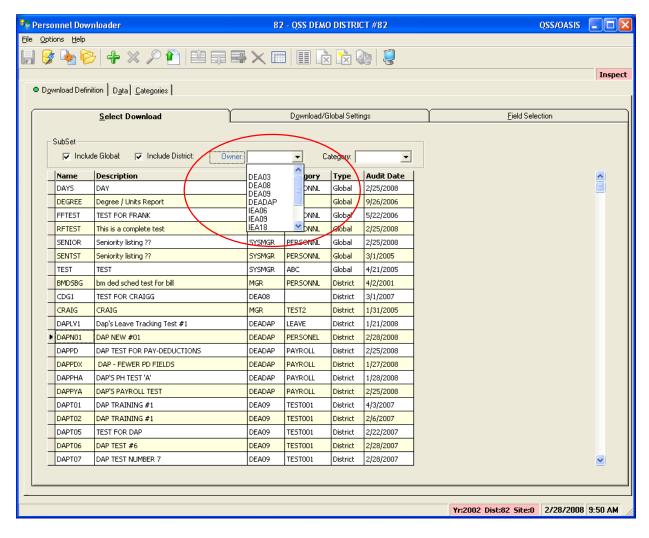

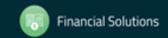

# Personnel Downloader (PDL) Filter by Category

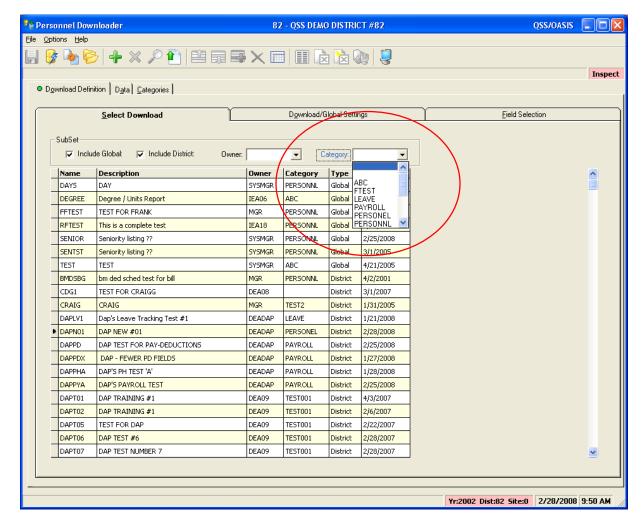

# Personnel Downloader (PDL) Starting with an Existing Definition

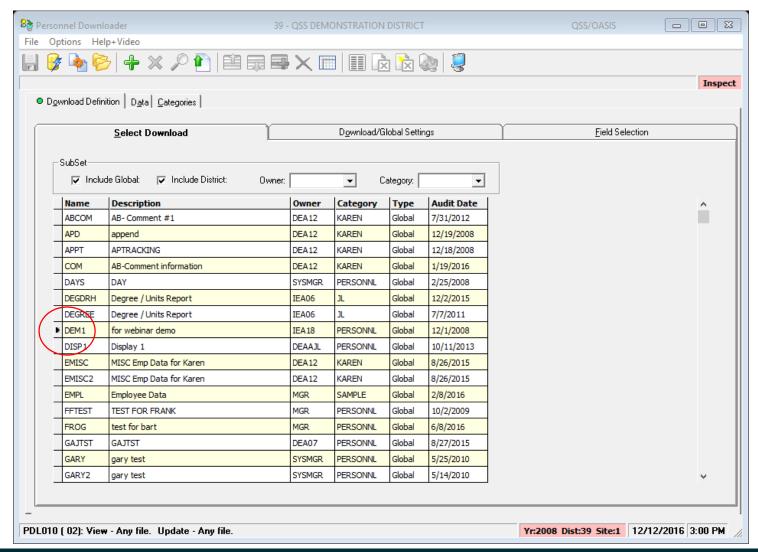

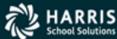

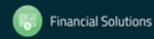

#### Personnel Downloader (PDL) Verify Download/Global Settings

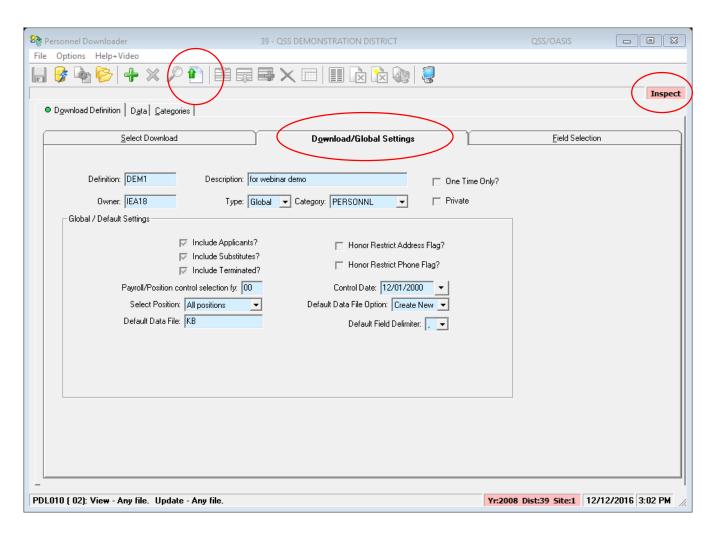

- Notice screen is in "Inspect" mode
- Click the Change icon to enter "Change" mode

#### Personnel Downloader (PDL) Modify the Field List

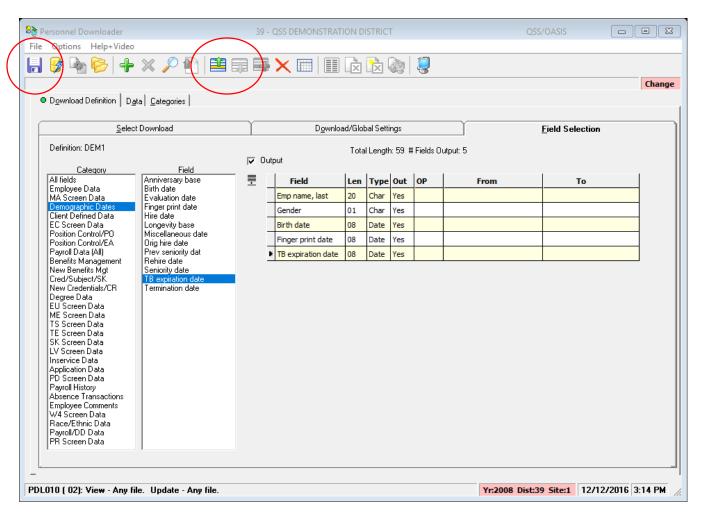

- Select category to view fields
- Select fields (can select multiple at once)
- Fields are added to end of list by default - use Up/Down icons to reposition
- Click Save icon (diskette)

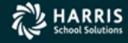

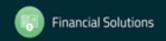

#### Personnel Downloader (PDL) Enhanced Settings

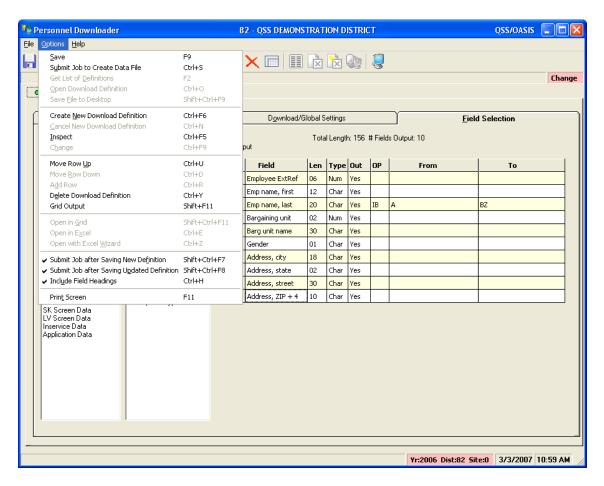

- Automatically submit job to create data file when saving a new definition
- Automatically submit job to create data file when existing definition updated
- Include field headings in data file output

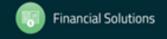

#### Personnel Downloader (PDL) Data Tab

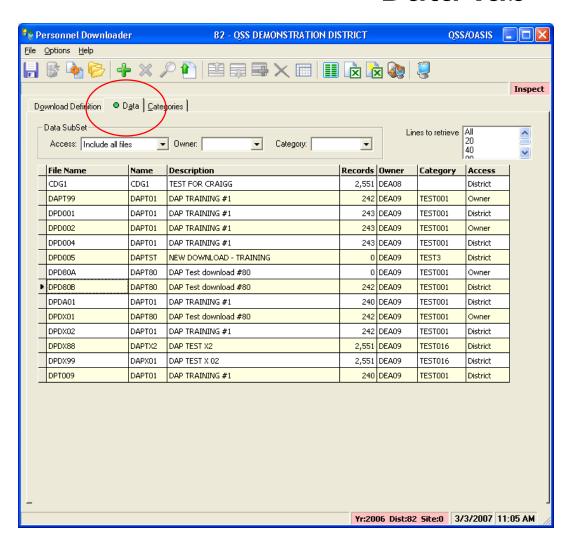

- Filter by owner and/or category
- Choose data file, then click on output method (Grid, Excel, Excel Wizard, Desktop Data File)
- Field headings will be included if you selected that option and they are available
- Use "Lines to retrieve" to limit download size to check your data

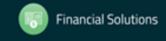

# Personnel Downloader (PDL) Sample Grid Output

|                             |                 | _      |                 |                |            |          |
|-----------------------------|-----------------|--------|-----------------|----------------|------------|----------|
| np name, last               | Emp name, first | Gender | Bargaining unit | Barg unit name | Birth date |          |
| ⇒11                         | "SUZANNE"       | "F"    | 01              | "TEACHERS"     | 06/02/1977 | <u> </u> |
|                             | "LINDA"         | "F"    | 02              | "CLASSFIED"    | 04/15/1936 |          |
| -11                         | "ANNE"          | "F"    | 02              | "CLASSFIED"    | 10/08/1953 |          |
|                             | "JOANNE"        | "F"    | 01              | "TEACHERS"     | 01/01/1954 |          |
|                             | "LAURANCE"      | "M"    | 01              | "TEACHERS"     | 06/15/1942 |          |
|                             | "RICHARD"       | "M"    | 02              | "CLASSFIED"    | 01/17/1949 |          |
|                             | "ANDREA"        | "F"    | 02              | "CLASSFIED"    | 11/17/1947 |          |
|                             | "KATHLEEN"      | "F"    | 01              | "TEACHERS"     | 08/09/1940 |          |
| P/                          | "BARBARA"       | "F"    | 02              | "CLASSFIED"    | 07/28/1947 |          |
|                             | "WILLIAM"       | "M"    | 02              | "CLASSFIED"    | 07/03/1943 |          |
|                             | "CARL"          | "M"    | 01              | "TEACHERS"     | 04/18/1958 |          |
|                             | "FRANCINE"      | "F"    | 01              | "TEACHERS"     | 05/17/1955 |          |
| $\mathbb{T} = \mathbb{T}_n$ | "GLORIA"        | "F"    | 01              | "TEACHERS"     | 11/12/1943 |          |
|                             | "JUNE"          | "F"    | 01              | "TEACHERS"     | 11/14/1946 |          |
| D1 /"                       | "ROSE"          | "F"    | 03              | "MANAGEMENT"   | 08/10/1951 |          |
|                             | "G. DIANE"      | "F"    | 03              | "MANAGEMENT"   | 12/29/1943 |          |
|                             | "BETH"          | "F"    | 02              | "CLASSFIED"    | 10/17/1957 |          |
|                             | "DIANE"         | "F"    | 01              | "TEACHERS"     | 03/19/1952 |          |
|                             | "ISABELL"       | "F"    | 02              | "CLASSFIED"    | 10/03/1934 |          |
| 4                           | "ANNA"          | "F"    | 02              | "CLASSFIED"    | 07/10/1955 |          |
| п                           | "SHIRLEY"       | "F"    | 02              | "CLASSFIED"    | 07/23/1946 |          |
| I"                          | "ELIZABETH"     | "F"    | 01              | "TEACHERS"     | 02/23/1960 |          |
|                             | "BETH"          | "F"    | 01              | "TEACHERS"     | 05/20/1950 |          |
| /"                          | "SUZANNE"       | "F"    | 01              | "TEACHERS"     | 09/29/1950 |          |

# Personnel Downloader (PDL) Global Categories

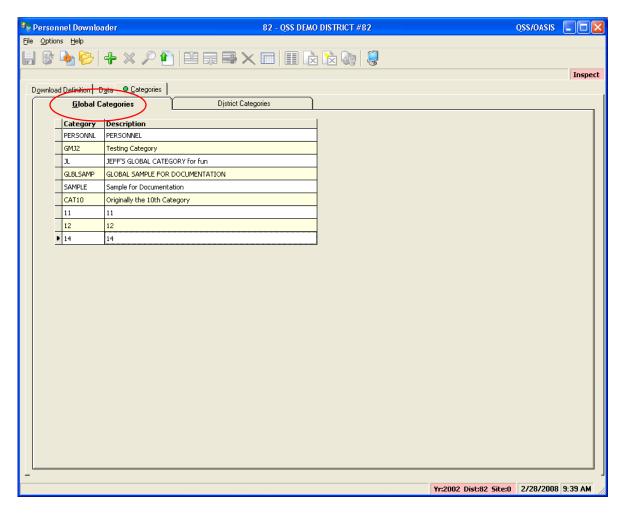

- Maintenance security controlled
- Used in Global Definitions
- All districts have access

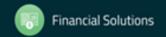

# Personnel Downloader (PDL) District Categories

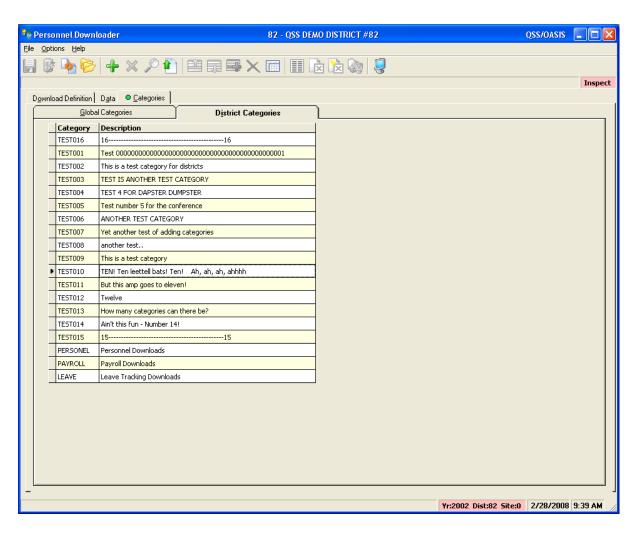

- Maintenance security controlled
- Used in District Definitions
- Logon district access only

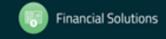

# Personnel Downloader (PDL) Using the "@" Sign with Categories

 Putting the @ sign at the end of a category name (as in this example):

#### Payroll@

allows PDL to download data that is blank.

 Without the @ sign, each field selected must have data in order to be reported.

# Personnel Downloader (PDL) Using the "@" Sign with Categories

For example, if you want a report that shows all employees and their degree:

- With an @ in the Category name, all employees will show up and the degree data can be blank.
- Without an @ in the Category name, only employees with degree data will appear on the report.

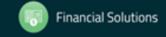

### Personnel Downloader (PDL) SSN Access Control

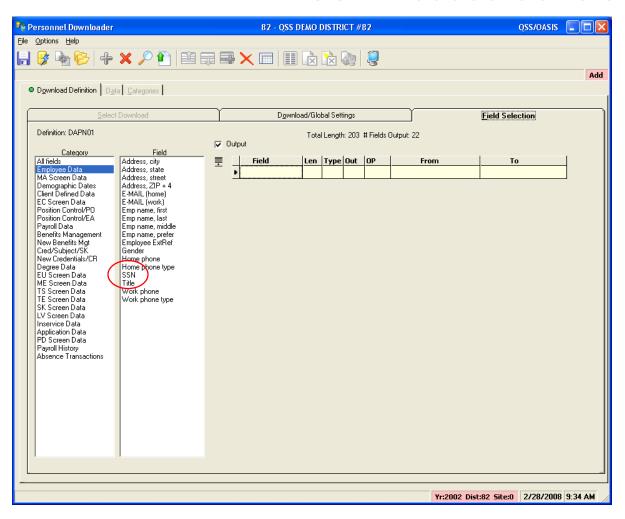

- Downloading SSNs is controlled by security settings
- Access to the SSN field can be restricted by user
- In this example, the user DOES have access to SSN

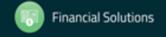

### Personnel Downloader (PDL) SSN Access Control

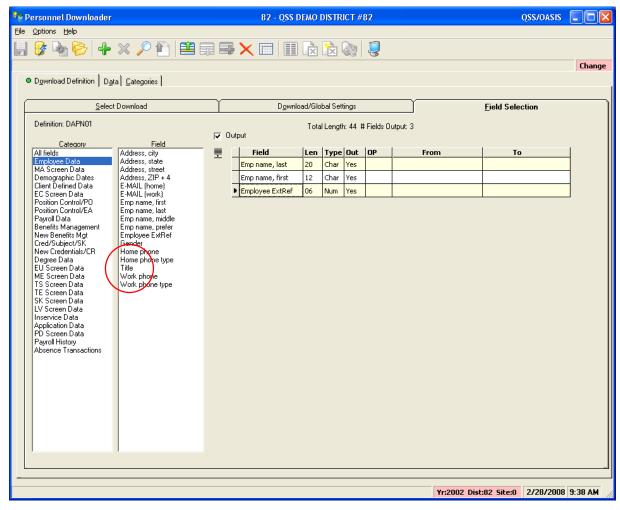

- In this example, the user DOES NOT have access to SSN
- Notice the SSN field is missing from the list

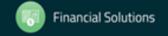

### Personnel Downloader (PDL) Select Download

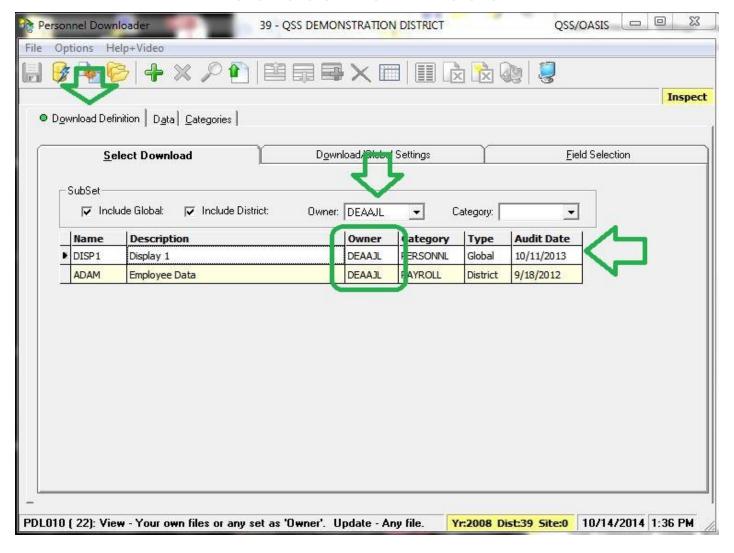

### Personnel Downloader (PDL) Select Fields

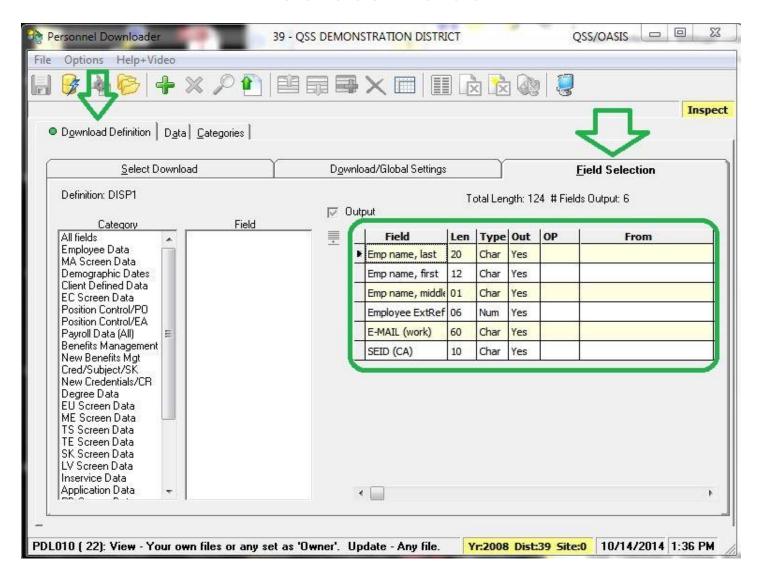

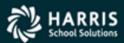

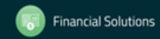

### Personnel Downloader (PDL) Data is Produced!

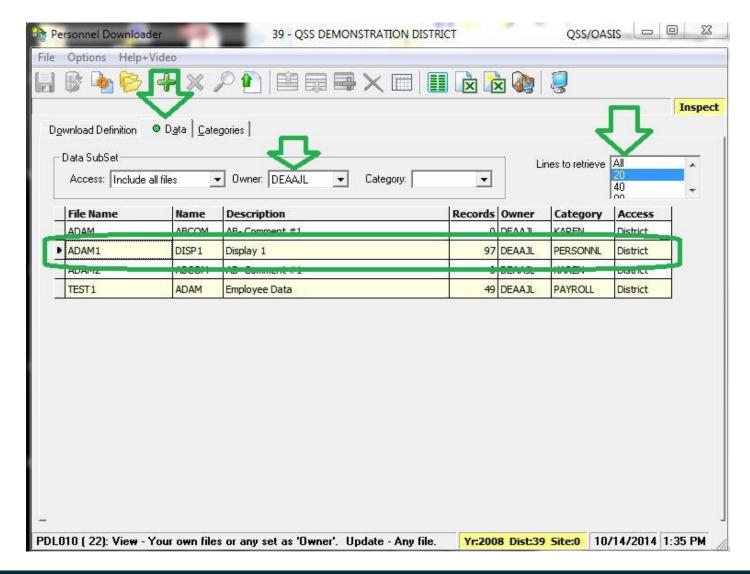

### Personnel Downloader (PDL) Data in Excel

| <b>C</b> : | 1 1 1 - C1 - C1 | à abe                 |                  | ExcelData0.0306927 - | Microsoft Excel |                  |       |
|------------|-----------------|-----------------------|------------------|----------------------|-----------------|------------------|-------|
|            | Home Insert     | Page Layout           | Formulas Data    | Review View          |                 |                  |       |
| Pi         | Calibri  B I U  | - 11 - A              |                  | General              | , 4.0 .00 Cor   | nditional Format | Ce    |
| Clip       | oboard 5        | Font                  | G Alignment      | G Numb               |                 | Styles           | Style |
|            | A1              | ▼ () f <sub>x</sub> E | mp name, last    |                      |                 |                  |       |
|            | А               | В                     | С                | D                    | Е               | F                | (     |
| 1          | Emp name, last  | Emp name, first       | Emp name, middle | Employee ExtRef      | E-MAIL (work)   | SEID (CA)        |       |
| 2          | WASH JR.        | JAMES                 |                  | 1001                 |                 | 5312345679       |       |
| 3          | PERCOX          | DEWAYNE               |                  | 1004                 |                 | 929              |       |
| 4          | TESTER          | IMA                   |                  | 1007                 |                 |                  |       |
| 5          | TEECHUR         | YURA                  | Н                | 1009                 |                 |                  |       |
| 6          | FERNDOCK        | AVERY                 | Р                | 1010                 |                 |                  |       |
| 7          | EMPLOYEE        | AMAZING               |                  | 1011                 |                 | 8787343412       |       |
| 8          | PEABODY         | PEPPER                |                  | 1013                 |                 | 7830             |       |
| 9          | PEABODY         | MR                    |                  | 1015                 |                 | 1414             |       |
| 10         | BUILDER         | bob                   |                  | 1016                 |                 |                  |       |
| 11         | Soft            | JASPER                | Α                | 1020                 |                 |                  |       |
| 12         | COAST           | BARBARY               |                  | 2000                 |                 |                  |       |
| 13         | ATHENA          | MARGARET              |                  | 2001                 |                 | 7676767676       |       |
| 14         | NUMBER1021      | MR                    |                  | 1021                 |                 |                  |       |
| 15         | SMITH           | JANE                  | Α                | 2002                 |                 |                  |       |
| 16         | JACKSON         | JOSH                  | J                | 1022                 |                 |                  |       |
| 17         | PREFECT JR.     | FORD                  |                  | 1012                 |                 |                  |       |
| 18         | CLEENUR JR.     | CHAUNCEY              | Q                | 1024                 |                 |                  |       |
| 19         | ASTRONUT        | NADATHE               |                  | 1025                 |                 | 8091234567       |       |
| 20         | CLEANER         | IMA                   | G                | 1008                 |                 |                  |       |
| 21         | NEWBEE          | CANBEE                | Α                | 1026                 | cnewbee@tus     | 6578923412       |       |
| 22         |                 |                       |                  |                      |                 |                  |       |

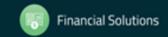

#### Personnel Downloader (PDL) Q & A / Live Demo

Enter Your Questions

Raise Your Hand

Watch the Demo

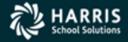

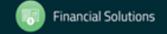